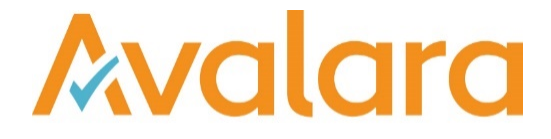

# VAT Reporting v19.8.1

# Release Note

*Avalara may have patents, patent applications, trademarks, copyrights, or other intellectual property rights governing the subject matter in this document. Except as expressly provided in any written license agreement from Avalara, the furnishing of this document does not give you any license to these patents, patent applications, trademarks, copyrights, or other intellectual property.*

*© 2015 Avalara, Inc. All rights reserved.*

*Avalara, AvaTax, AvaTax Calc, AvaTax Returns, AvaTax Certs, AvaTax Local, AvaLocal, AvaTax POS, AvaPOS, AvaRates, TrustFile, BPObridge, Laserbridge+, Sales Taxll, Sales TaxPC, SalestaxPC+, StatetaxII, and StatetaxPC are either registered trademarks or trademarks of Avalara, Inc. in the United States or other countries.*

*All other trademarks are property of their respective owners.*

#### **Overview**

This release is a maintenance release of the VAT Reporting application for the month of August 19. It includes changes in reporting documents, modifications in VAT Reporting and bug fixes.

We have a new version of the VAT Reporting Inbox Monitor service available here https://release.vat.avalara.net/VATInboxMonitoringServiceSetup1981.exe.

New: Paraguay VAT return, PDF and mappings.

We have added the following return for Paraguay in the system as a PDF with a start date 1 January 2019:

- VAT return (Form 120)
- Frequency of the return implemented is monthly

The return is available in Spanish and English in VR.

The following VAT rates for Paraguay are:

- Standard rate 10%
- Reduced rate 5%

We have also added the following userfields:

- Drop down option for:
	- o Original Declaration tick
	- o Corrective declaration tick
	- o Stop of business tick
- Box 03 Number of return that is being corrected
- Period: Month 2 digits/ Year 4 digits.
- Box 46: Type the credit amount from the last period for transactions done in the local market (i.e. amount from box 47 of the previous return)
- Box 51: Type the credit amount from the last period (i.e. amount from box 54 of the previous return)
- Box 52 Withholding applicable to taxed operations
- Box 56 Penalty for late filing

The formulas implemented in the return are:

- Box  $18 = \text{Tax base Box } 10 + \text{box } 11 + \text{box } 12 + \text{box } 13 + \text{box } 14 + \text{box } 15 + \text{box } 16 + \text{box } 17$
- Box  $21 = \sqrt{AT}$  amount box  $19 + \sqrt{D}$
- Box 24 = VAT amount box 22+box23
- Box  $27 = box 25 + box 26$
- Box  $30 = box 28 + box 29$
- $Box 31 = Box 27 + box 30$
- Box  $40 = \text{box } 39 \times (\text{box } 25 / \text{box } 27)$
- Box  $41$  = amount box 136
- $\bullet$  Box 43 = Box 38+box40+box41+box42
- $Box 44 = Box 21 + Box 24$
- $Box 45 = Box 43$
- Box  $47 = Box 45 + Box 46 Box 44$
- Box 48 = Box 44 Box 45 Box 46
- Box  $49$  = amount box  $148$
- $Box 50 = box 48$ -box 49
- Box  $53 = \text{box } 51 + \text{box } 52$
- $Box 54 = Box 53 Box 57$
- $Box 58 = Box 57 Box 53$
- Box  $55 = box 50$ 
	- Box 57=box 55+box 56
- Box 64 = Box 39 Box 40 + Box 124+ Box 137+ Box 139 (We don't cover Box 124, Box 137, Box 139 from the Annex)

We have also added the following mappings:

- Sales please note that all credit notes are in positive amounts due to the formulas on the return.
	- Local Sale standard rate (S) Tax base box 10, VAT amount box 22
		- o Transaction ID's:
			- § ID 646 Supply domestic standard\_rate trade\_good
			- § ID 804 Supply domestic standard\_rate service
			- § ID 806 Supply domestic standard\_rate rent\_immovable\_property
			- ID 808 Supply domestic standard\_rate capital\_good
			- ID 812 Supply domestic standard\_rate capital\_good immovable\_property
		- o Generic codes:
			- <country>SLSC
			- § <country>SLSI
			- <country>SLSD
		- o CN Tax base box 37, VAT amount box 42
	- Local Sale reduced rate (R) Tax base box 11, VAT amount box 19
		- o Transaction ID's:
			- § ID 642 Supply domestic reduced\_rate trade\_good
			- ID 836 Supply domestic reduced rate service
			- ID 850 Supply domestic reduced rate capital\_good
		- o Generic codes:
			- § <country>SLRC
			- § <country>SLRD
		- o CN Tax base box 34, VAT amount box 42
		- Exempt sales Tax base box 12
	- o Transaction ID's:
		- ID 708 Supply exempt 0 deduction trade\_good
		- ID 810 Supply exempt 0 deduction capital good
		- ID 2465 Supply exempt 0 deduction produced good
		- ID 2467 Supply exempt\_0\_deduction service
		- ID 2493 Supply exempt\_0\_deduction trade goods
		- o Generic codes:
			- § <country>SG0C
		- o CN Tax base box 63
	- Exports of goods Tax base box 14
		- o Transaction ID's:
			- § ID 588 Supply export exempt/zero-rated trade\_good
			- § ID 892 Supply export exempt/zero-rated capital\_good
			- ID 1426 Supply Deemed export exempt/zero-rated trade\_good
			- ID 1428 Supply Deemed export exempt/zero-rated capital\_good
		- o Generic codes:
			- § <country>SE0C
		- o CN Tax base box -14 Tax office confirmed in negative

Purchases - please note that all credit notes are in positive amounts due to the formulas on the return.

- Local purchases standard rate Tax base box 35, VAT amount box 38
	- o Transaction ID's:
		- ID 124 Purchase domestic standard rate capital\_good
		- ID 126 Purchase domestic standard rate trade\_good
		- § ID 128 Purchase domestic standard\_rate miscellaneous\_good
		- ID 4366 Purchase domestic standard rate miscellaneous service
- § <country>PLSI<deductibleVATF2>
- § <country>PLSC<deductibleVATF2>
- § <country>PLSE<deductibleVATF2>
- § <country>PLSS<deductibleVATF2>
- o CN Tax base box 15, VAT amount box 23
- Local purchases reduced rate Tax base box 32, VAT amount box 38
	- o Transaction ID's:
		- § ID 118 Purchase domestic reduced\_rate capital\_good
		- ID 120 Purchase domestic reduced rate trade\_good
		- § ID 122 Purchase domestic reduced\_rate miscellaneous\_good
	- o Generic codes:
		- § <country>PLRI<deductibleVATF2>
		- § <country>PLRC<deductibleVATF2>
		- § <country>PLRE<deductibleVATF2>
	- o CN Tax base box 16, VAT amount box 20
- Exempt purchases Tax base box 61
	- o Transaction ID's:
		- ID 100 Purchase domestic exempt/zero-rated capital\_good
		- ID 102 Purchase domestic exempt/zero-rated trade\_good
		- ID 104 Purchase domestic exempt/zero-rated miscellaneous\_good
		- ID 916 Purchase domestic exempt 0 deduction capital good
		- § ID 918 Purchase domestic exempt\_0\_deduction trade\_good
		- § ID 920 Purchase domestic exempt\_0\_deduction miscellaneous\_good miscellaneous\_service
		- § ID 4370 Purchase domestic exempt/zero-rated miscellaneous\_service
	- Generic codes:
		- § <country>PL0I<deductibleVATF2>
		- § <country>PL0C<deductibleVATF2>
		- § <country>PL0E<deductibleVATF2>
		- § <country>QL0E<deductibleVATF2>
		- § <country>PG0I<deductibleVATF2>
		- § <country>QG0I<deductibleVATF2>
		- § <country>PG0C<deductibleVATF2>
		- § <country>PG0E<deductibleVATF2>
		- § <country>PL0S<deductibleVATF2>
	- o CN Tax base box 17
- Import of goods Standard rate Tax base box 35, VAT amount box 38
	- o Transaction ID's:
		- § ID 534 import\_document VAT standard\_rate capital\_good
		- § ID 536 import\_document VAT standard\_rate trade\_good
		- ID 538 import document VAT standard rate miscellaneous good
	- o Generic codes:
		- § <country>ULSI<deductibleVATF2>
		- § <country>ULSC<deductibleVATF2>
		- § <country>ULSE<deductibleVATF2>
	- o CN Tax base box 15, VAT amount box 23
- Import of goods Reduced rate Tax base box 32, VAT amount box 38
	- o Transaction ID's:<br>■ ID 518 in
		- ID 518 import\_document VAT reduced\_rate capital\_good
			- § ID 520 import\_document VAT reduced\_rate trade\_good
		- ID 522 import\_document VAT reduced\_rate miscellaneous\_good
	- o Generic codes:
		- § <country>ULRI<deductibleVATF2>
		- § <country>ULRC<deductibleVATF2>
		- § <country>ULRE<deductibleVATF2>
	- o CN Tax base box 16, VAT amount box 20

In addition, we have added the following combination ID's to be used:

• 4/104 Tax base 13/ CN tax base -13

- 8/108 Tax base 59, VAT amount 65/ CN tax base -59, VAT amount -65
- 9/109 Tax base 60, VAT amount 66/ CN tax base -60 VAT amount -66
- 10/110 Tax base 36 and VAT amount 39 / CN tax base 15, VAT amount 23
- 11/111 Tax base 33, VAT amount 39 / CN tax base 16 and VAT amount 20
- 12/112 Tax base 61/ CN 61
- 13/113 Tax base 62 / CN -62
- 14/114 Tax base 63/ CN -63

#### Change Log

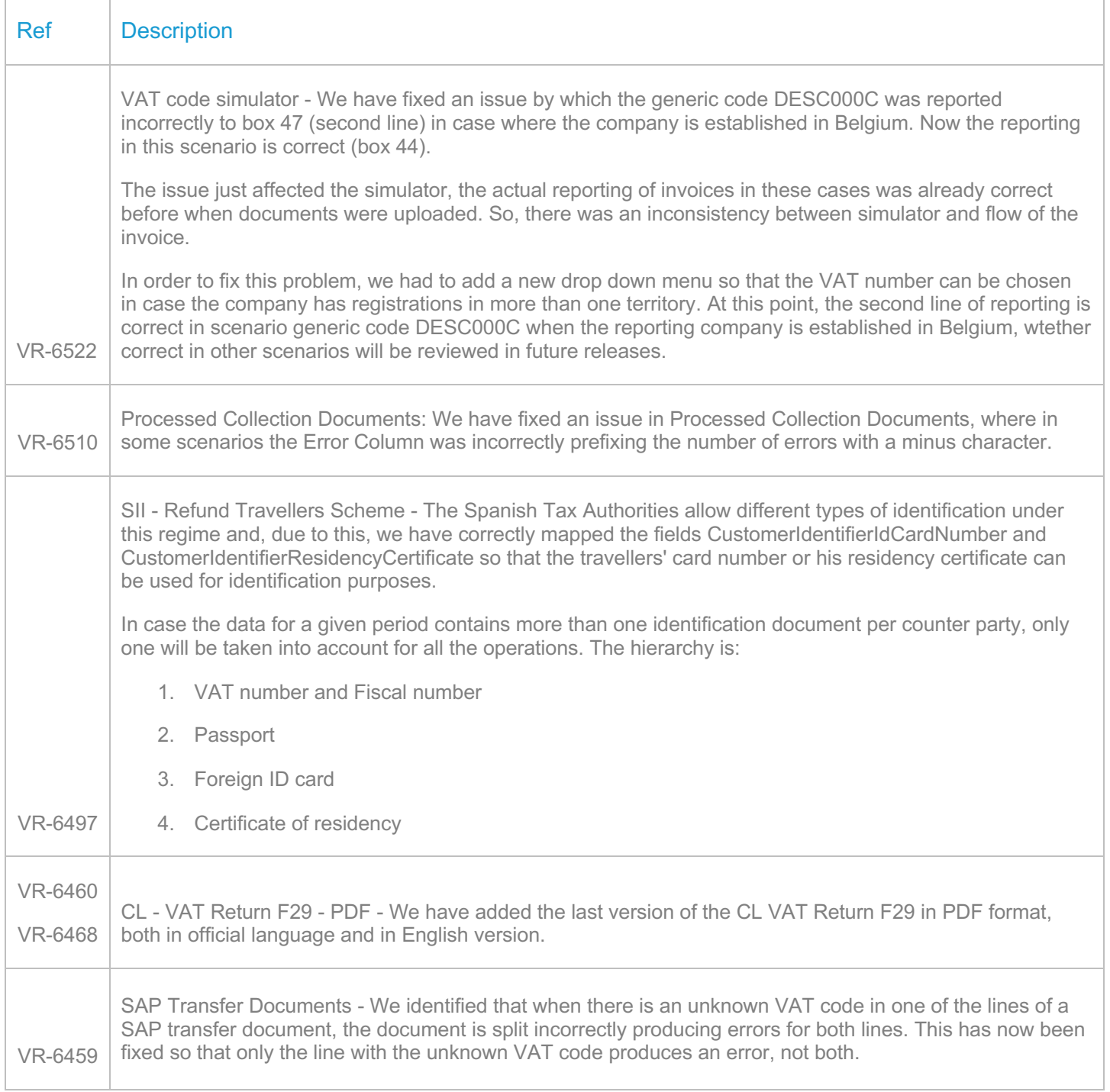

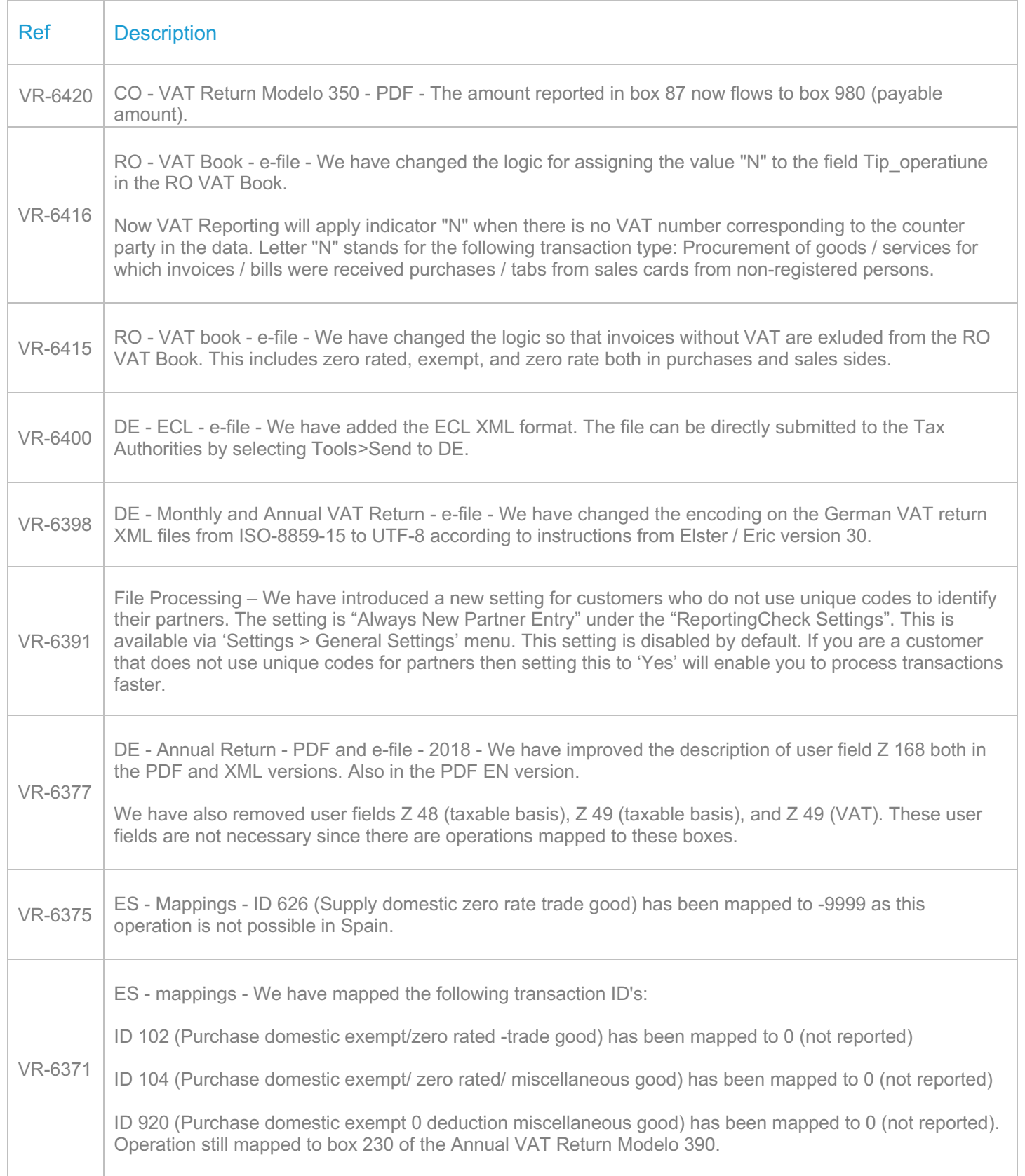

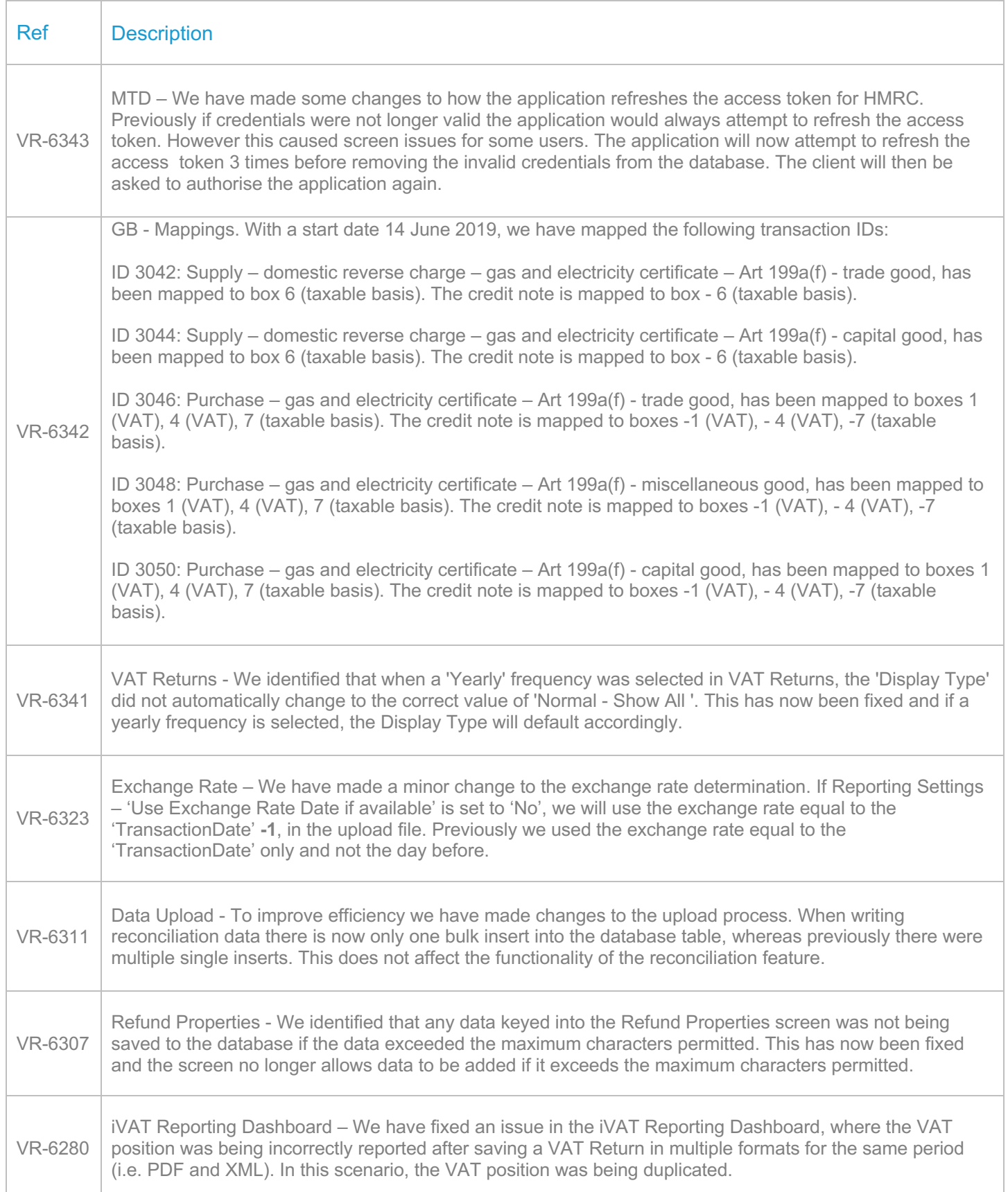

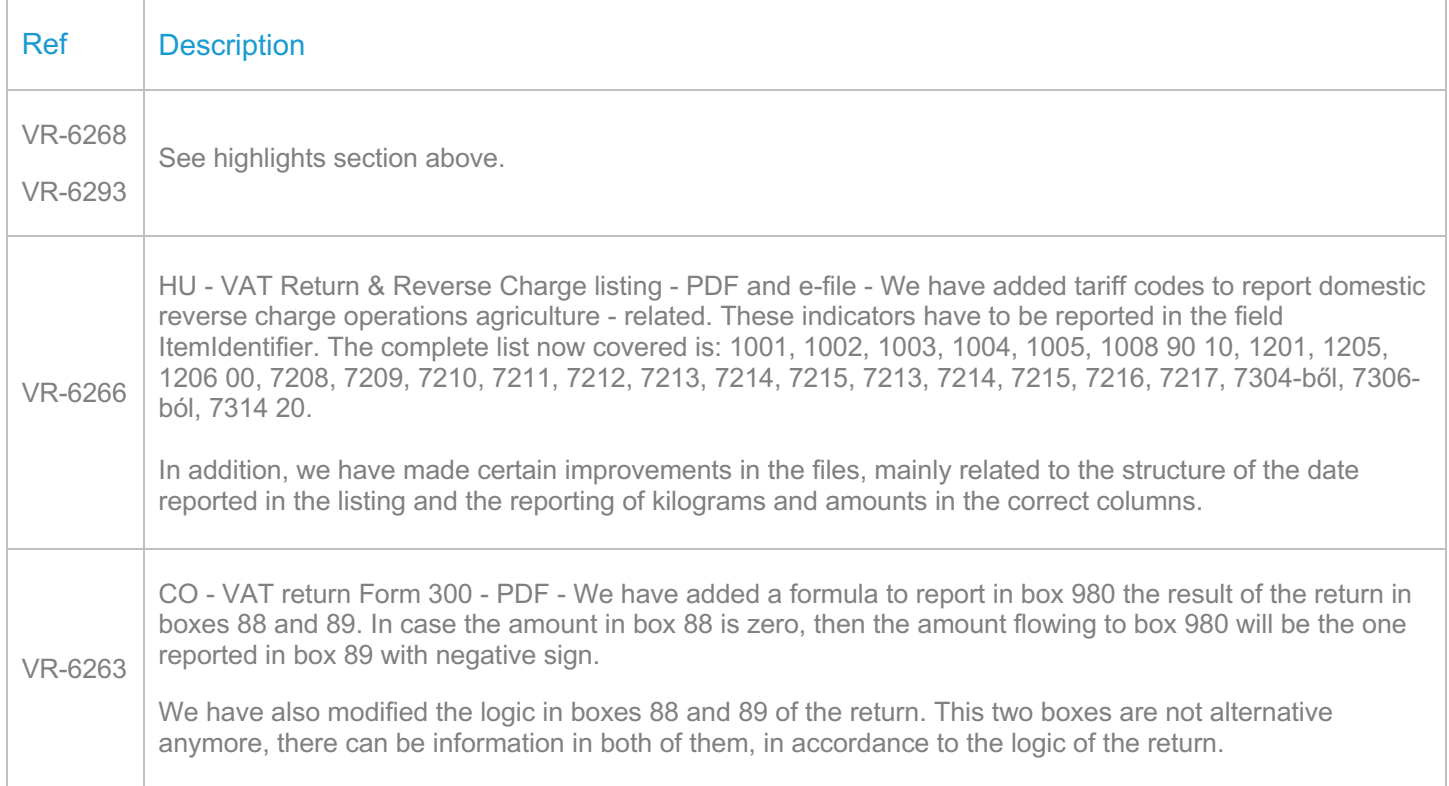

VR-6239 GB- Mappings - With a start date 1 October 2019 we have mapped the following transaction IDs: 1. Sales: ID 688: Supply – domestic – reverse charge – art 199, has been mapped to box 6 (taxable basis). The credit note is mapped to box - 6 (taxable basis). ID 690: Supply – domestic – real estate work – sub contracting service - Art 199 (a), has been mapped to box 6 (taxable basis). The credit note is mapped to box - 6 (taxable basis). ID 4280: Supply – domestic – real estate work – reverse charge - service - Art 199 (a), has been mapped to box 6 (taxable basis). The credit note is mapped to box - 6 (taxable basis). ID 2719: Supply – domestic – immovable property – reverse charge - trade good Art 199 (c), has been mapped to box 6 (taxable basis). The credit note is mapped to box - 6 (taxable basis). 2. Purchases: ID 226: purchase – real estate work – capital service - reverse charge – zero rate - art 199 (a), has been mapped to boxes 1 (VAT), 4 (VAT), 7 (taxable basis). The credit note has been mapped to boxes - 1 (VAT), - 4 (VAT), -7 (taxable basis). ID 228: purchase – real estate work – trade service - reverse charge – art 199 (a), has been mapped to boxes 1 (VAT), 4 (VAT), 7 (taxable basis). The credit note has been mapped to boxes - 1 (VAT), - 4 (VAT), -7 (taxable basis). ID 230: Purchase – miscellaneous service – real estate work – art 199 (a), has been mapped to boxes 1 (VAT), 4 (VAT), 7 (taxable basis). The credit note has been mapped to boxes - 1 (VAT), - 4 (VAT), -7 (taxable basis). ID 236: Purchase – domestic – trade\_good – reverse\_charge – art 199, has been mapped to boxes 1 (VAT), 4 (VAT), 7 (taxable basis). The credit note has been mapped to boxes - 1 (VAT), - 4 (VAT), -7 (taxable basis). ID 264: Purchase – real estate work – subcontracting – reverse charge - art 199 (a), has been mapped to boxes 1 (VAT), 4 (VAT), 7 (taxable basis). The credit note has been mapped to boxes - 1 (VAT), - 4 (VAT), -7 (taxable basis). ID 266: Purchase – trade service – subcontracting – reverse charge – Art 199 (a), has been mapped to boxes 1 (VAT), 4 (VAT), 7 (taxable basis). The credit note has been mapped to boxes - 1 (VAT), - 4 (VAT), -7 (taxable basis). ID 268: Purchase miscellaneous service – real estate work – subcontracting – reduced rate - art 199 (a), has been mapped to boxes 1 (VAT), 4 (VAT), 7 (taxable basis). The credit note has been mapped to boxes - 1 (VAT), - 4 (VAT), -7 (taxable basis). ID 276: Purchase – real estate work – subcontracting – capital service – reverse charge - standard rate art 199 (a), has been mapped to boxes 1 (VAT), 4 (VAT), 7 (taxable basis). The credit note has been mapped to boxes - 1 (VAT), - 4 (VAT), -7 (taxable basis). ID 278: Purchase – trade service – subcontracting – standard rate - art 199 (a), has been mapped to boxes 1 (VAT), 4 (VAT), 7 (taxable basis). The credit note has been mapped to boxes - 1 (VAT), - 4 (VAT), -7 (taxable basis). ID 280: Purchase – real estate work – subcontracting – reverse charge - miscellaneous service - standard rate - art 199 (1), has been mapped to boxes 1 (VAT), 4 (VAT), 7 (taxable basis). The credit note has

been mapped to boxes - 1 (VAT), - 4 (VAT), -7 (taxable basis).

h

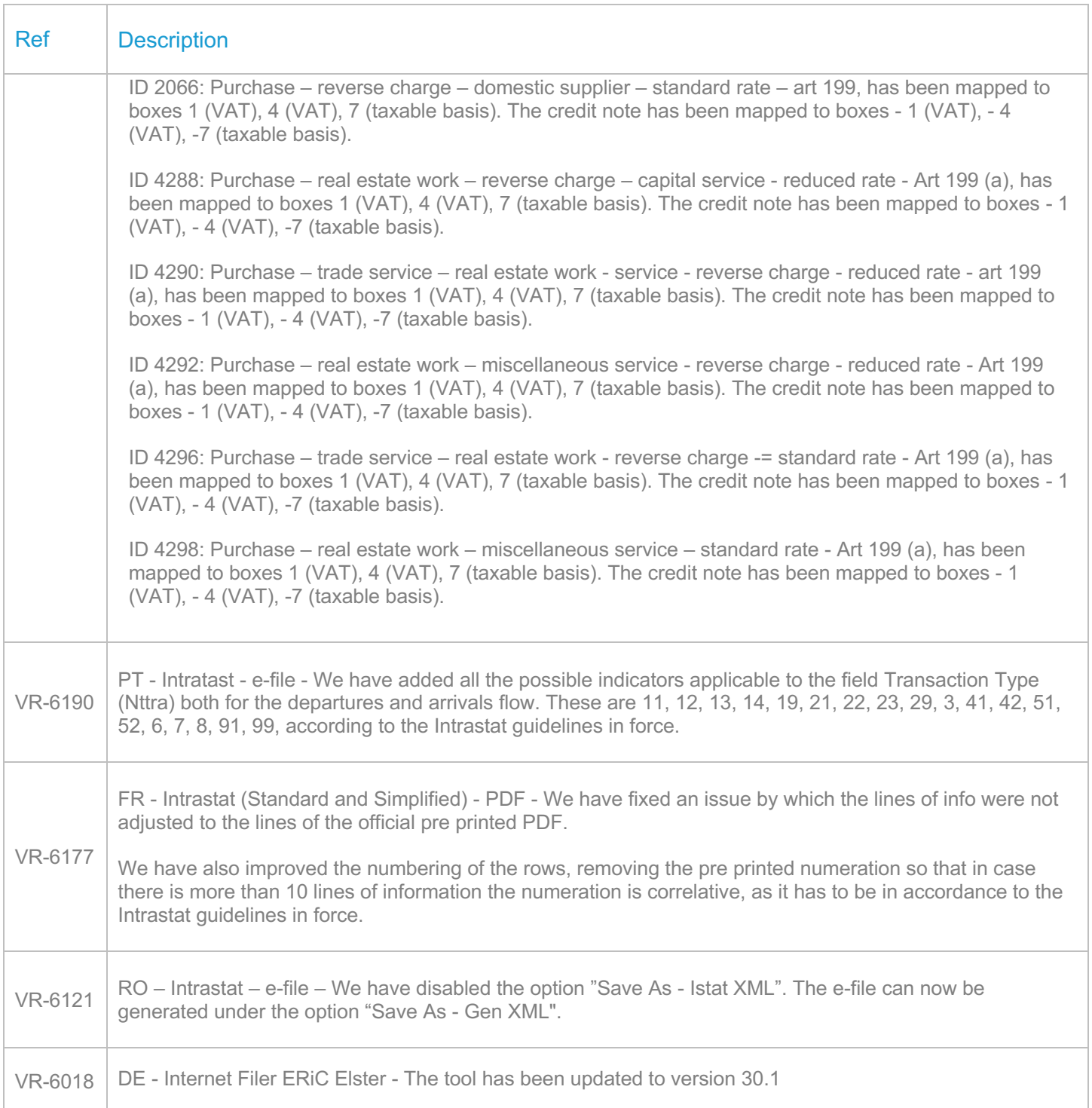

## Database Updates

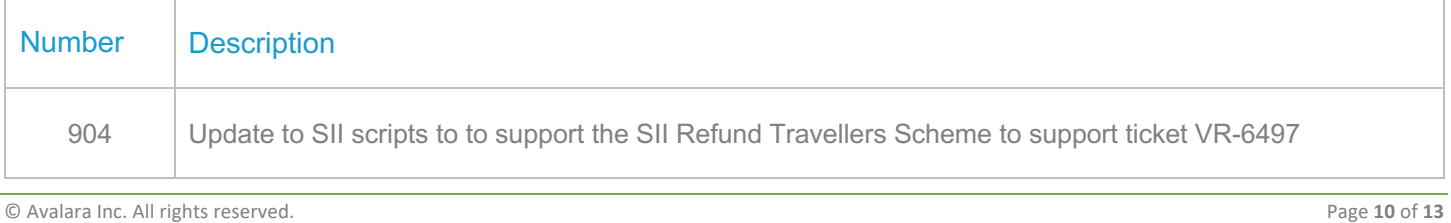

VAT Reporting v19.8.1 Release Note

# **Upgrade Procedure**

This section provides details on how to update to the latest version. For the purposes of this documentation, we assume that you have an existing installation and you have the necessary access privilege to perform the upgrade.

#### **Download**

The latest version of VAT Reporting is available here:

#### https://release.vat.avalara.net/VATReporting.html

The latest version of the Inbox Monitor is available here:

https://release.vat.avalara.net/InboxMonitorService.html

#### **Database Back Up**

Close all running VAT Reporting windows and take a full backup of the SQL Database. This can be done in the **SQL Server Management Studio**, from the database right-click menu **Tasks > Back Up.**

#### **Stop Inbox Monitor & SII Processor Scheduled Task**

Before installing the update of VAT Reporting stop the Inbox Monitoring Service and check there are no RCCL.exe processes still running, and stop the Windows Scheduled Task if you are using SII.

#### **Install**

Run the installer exe, once it completes open VAT Reporting and wait while it automatically handles any database upgrade.

#### **Start Inbox Monitor**

Start the Windows service, and then in VAT Reporting use the File > Send test file… and confirm the inbox is up and processing.

#### **Start SII Processor Scheduled Task**

Re-enable the Windows Scheduled Task (if you are using SII).

#### **VAT Reporting is now ready for use!**

### **Need Help?**

If you need technical assistance, please contact Customer Support via the on-line submission form: http://www.avalara.com/europe/support/

For any other issues, please contact your Customer Account Manager, Michelle Bequette. You may schedule an account review with her here http://meetme.so/MichelleBequette

If you're interested in finding more of our guides, visit the **VAT Microsite**. Contact Customer support if you wish to acquire a login name.